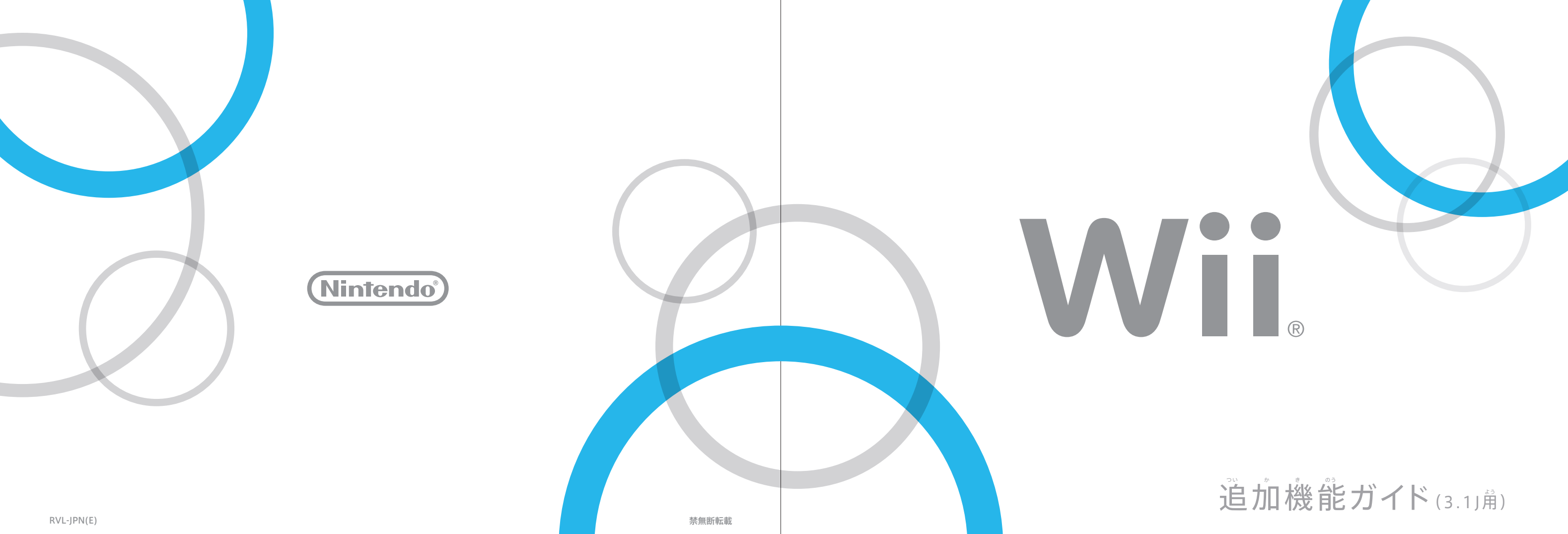

ください。

特定のチャンネルまたはゲームから送ら とく てい おく れてくるメッセージの配信を停止します。 Wiiフレンドから送られてくるメッセージ おく 。。<br>を除くすべての配信を停止します。

。。<br>送られたメッセージ中にアドレス (URL) がある場合、アドレスをポイント 配信停止 し、④を押すと、インターネットチャンネルが起動し、そのページが表示さ れます。

メッセージの配信を停止することができます。 追加 つい か

# 追加機能ガイド つい か き のう

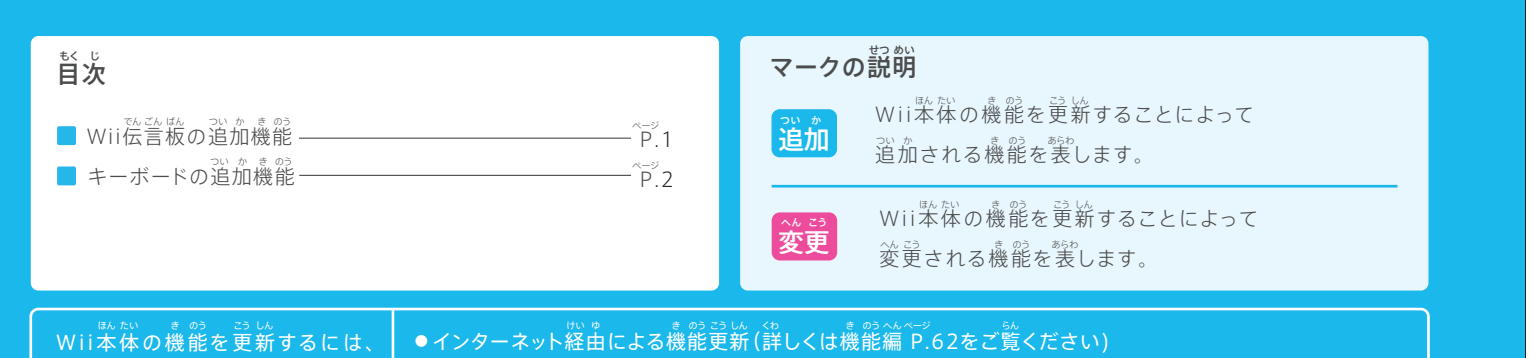

● Wiiソフトによる機能更新 (詳しくは任天堂ホームページをご覧ください)

このたびは任天堂「Wii」をお賞い上げいただきまして、誠にありがとうございます。 この「道加機能ガイド」はWii本体の機能をバージョン3.1J®に更新することによって追加• 変更される機能を説明したガイドブックです。WIi本体取扱説明書 機能編と併せてご覧 へん こう き のう せつ めい ほん たい とりあつかいせつめいしょ き のう へん あわ らん

### $\leq$ 伝 言 板 の 追 加 機 能 でんこん ごんじ か き のう

※この機能を使用するには、2007年10月10日から配信されているイン ターネットチャンネルが必要です。お持ちでない場合は、Wiiショッピ ひつ よう も ば あい ングチャンネルで購入できます。 こうにゅう

> 特定のチャンネルまたはゲームから送ら とく てい おく れてきたメッセージには、「配信停止ボ タン」が表示されている場合があります。 「配はなし<br>「配信停止ボタン」をポイントして④を押 すと、メッセージの配信を停止すること ができます。 <sub>ಮ は む し</sub><br>**配信停止ボタン** はいしん ていし はい しん てい し

### - 1 配信停止ボタンを選ぶ<br>**1** 配信停止ボタンを選ぶ

<sub>ばいな。し</sub><br>配信停止ボタンをポイントして④を押してください。

### 2 配協<br>2 配信を停止したいメッセージを選ぶ

<sub>脚はする。</sub><br>配信を停止したいメッセージをポイントして④を押してください。

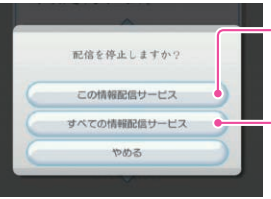

# **W i i伝言板の追加機能 でん ごん ばん つい か き のう**

。。<br>追加 メッセージ中のアドレス (URL)のページが表示できるようになります。

次の2つの方法があります。 つぎ ほう ほう

※3.1Jに更新すると、3.0Jに更新した際に追加•変更される機能も更新されます。3.0J ──で逍*血*• ※3<br>○○で追加•変更される機能については、追加機能ガイド(3.0J)をご覧ください。

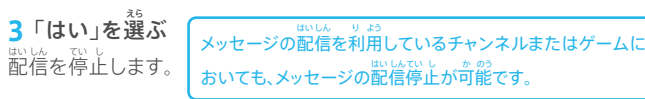

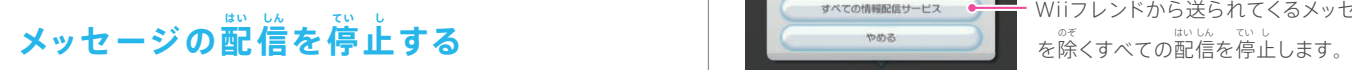

以後、メッセージを受け取りたく ないお客様は、画面右上の 配信停止ボタンをポイントして ④を押し、このチャンネルからの 情報記信を停止するか すべての情報配信を停止するかを 選択してください。 **BES** Wii

**インターネットチャンネル対応 たい おう**

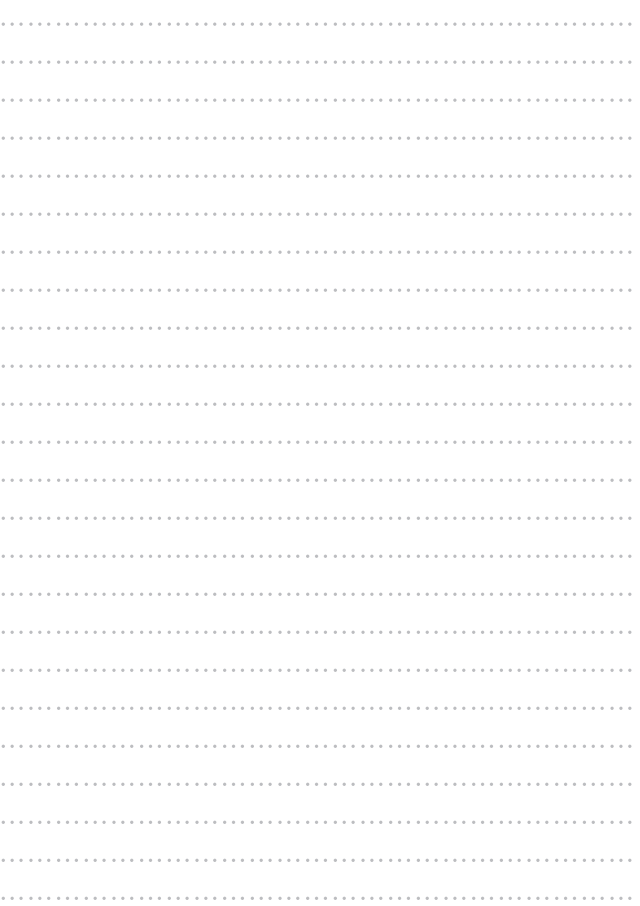

## **キーボードの追加機能 M EMO**

<sub>道加</sub> 市販のUSBキーボードを使って文字を入力することができるようになります。

## USBキーボードの使い芳 ■接続方法

→ <sub>膨</sub><br>市販のUSBキーボードを使って、文字を入力することができます。 。<br>※すべてのUSBキーボードの動作を保証するものではありません。 ージは、あま、水成<br>※当社で動作を確認しているUSBキーボードは、次の通りです。 ーロジクール社 Classic Keyboard 200 ※2007年10月現在 。 『 *" 。*。<br>※「似顔絵チャンネル」「みんなで投票チャンネル」「インターネットチャン ーネル (お試し版・2007年10月10日以前に購入されたインターネット ー<br>チャンネル)」は、対応しておりません。

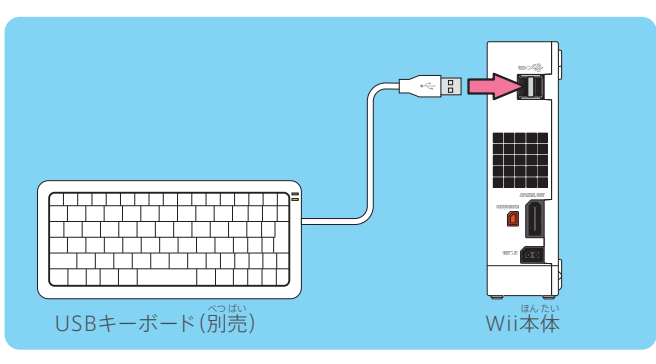

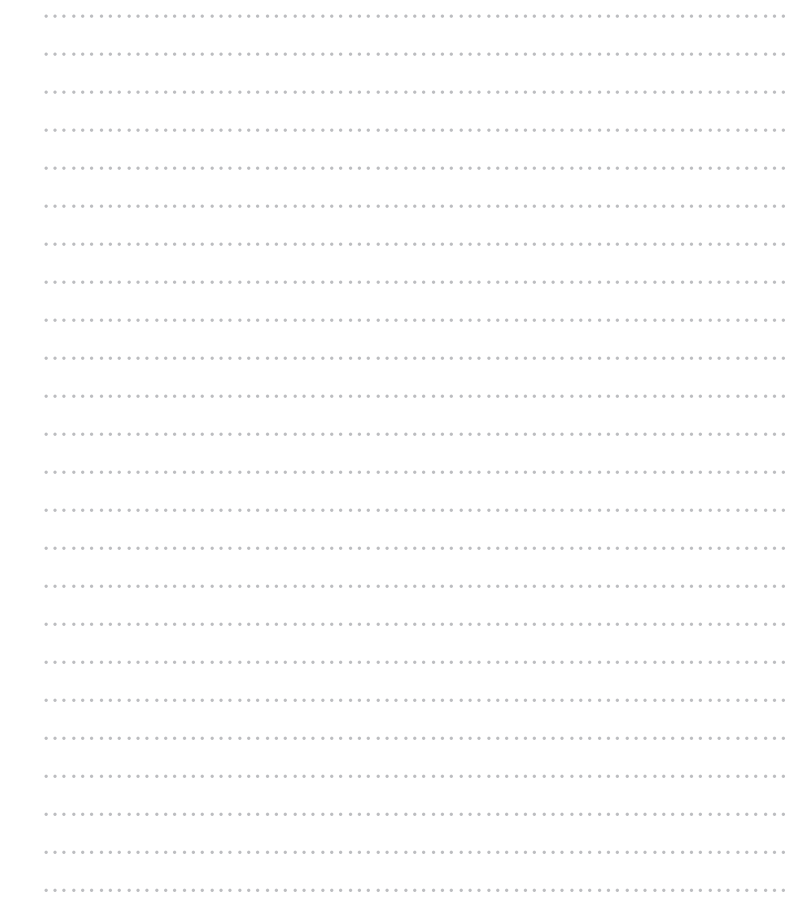

※みんなで投票チャンネルは、Wiiショッピングチャンネルから受信するこ とうひょう じゅ しん とができます。

## ■接続方法

wiii本体の電源がOFFになっていることを確認し、USBキーボードのUSB た。。<br>端子をWii本体のUSB端子に接続してください。